# **DL250/DL350 CPU Setup & Programming**

In This Chapter...

- DL250/D350 CPU Bottom Port as Remote Master
- Writing Your Remote I/O Setup for a DL250/DL350 CPU
- Examples for Typical Configurations
- Configuring the bottom port of the DL250/DL350 CPU
- DL250/DL350 Reserved Memory for 2nd port as Remote **Master**

# **DL250/DL350 CPU Bottom Port as Remote Master**

For the D2–250 or D3–350 CPU, the most cost-effective way to add remote I/O is to use the bottom port of the CPU as a remote master. The restriction is that it operates in the RM–NET addressing mode only, which means a maximum of seven slaves at a baud rate of 38.4 kBaud.

This configuration requires some setup programming for the CPU. You can write your program using either a handheld programmer or PC loaded with software such as **Direct**SOFT. The examples that follow will show you how to do this using **Direct**SOFT.

To get started, enter **Direct**SOFT and carry out the normal **Direct**SOFT setup procedures for communicating with your DL250 or DL350 CPU. If you do not know how to do this, refer to your **Direct**SOFT Manual. Your DL205 or DL305 User Manual have very good coverage of the basic commands available and examples of using the commands to write general ladder logic. We will be showing you in this chapter only those commands that pertain to setting up your remote I/O initialization and its successful utilization.

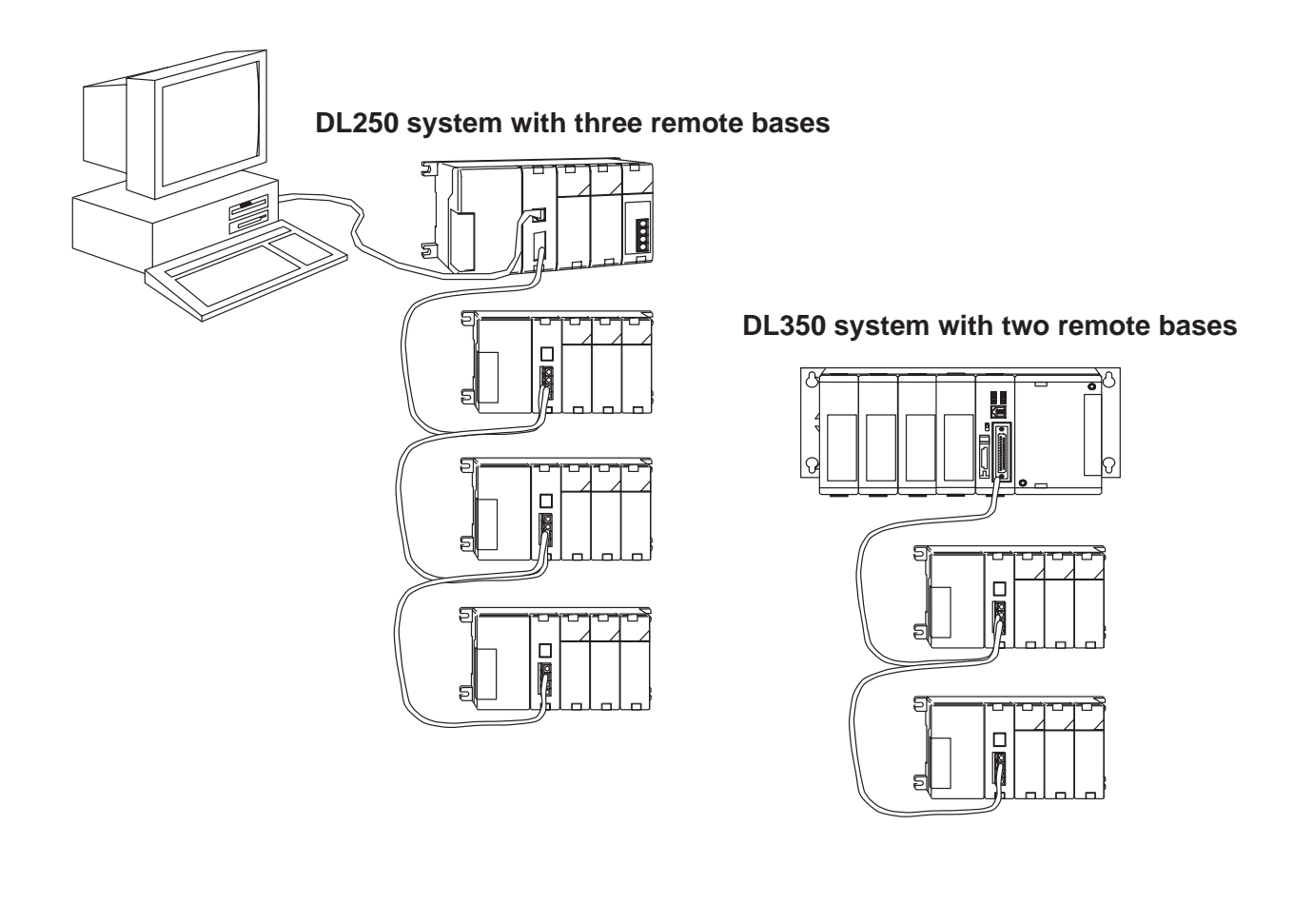

# **Writing Your Remote I/O Setup for a DL250/DL350 CPU**

**Step 1: Decide How You Are Going to Call the Program**

Your setup logic can be in the main program body or in a subroutine. A subroutine for remote I/O setup has an advantage over writing the code into the program's main body. Some remote I/O setup logic becomes quite lengthy. By putting the setup in a subroutine, you don't have to scroll through extra logic during routine troubleshooting procedures. We advise you to use a subroutine for your remote I/O initialization, by following the example below:

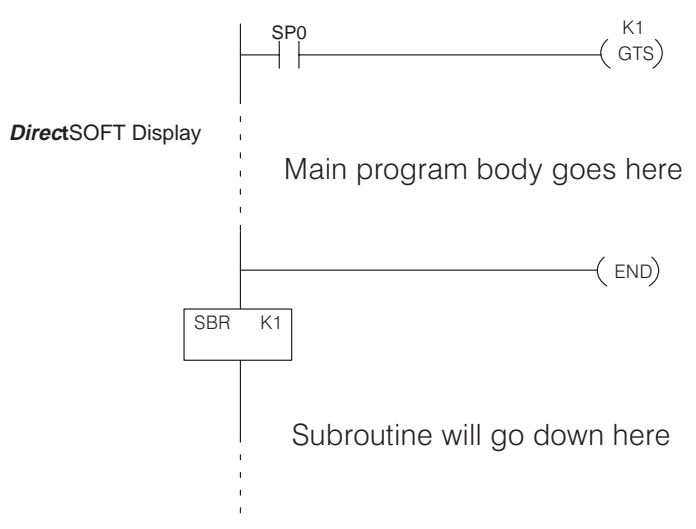

#### **Using the GTS Command for the Setup Logic**

The setup program to use the D2–250 or D3–350 bottom port as master is different from the program for the D2–RMSM as master. These are the things you must do for this channel of remote I/O:  $\bullet$  Tell the CPU the station number of the port ("0" for master), communication V-memory address (start of pointer table), and the baud rate setting. **Step 2: Write the Setup Logic for the Channel**

- $\bullet$  Tell the CPU, for each slave, the starting V-memory addresses for the inputs and outputs, and the total number of each. You do this with address "pointers" and constant data.
- $\bullet$ Tell the CPU that setup is complete.

To write the setup logic, we use the CPU instructions described below. If you are not familiar with these instructions, you may want to refer to the DL205 or DL305 User Manual for more details and examples.

The Load instruction is a 16-bit instruction that loads the value (Aaaa), which is either a V-memory location or a 4-digit constant, into the lower 16 bits of the accumulator. The upper 16 bits of the accumulator are set to 0.

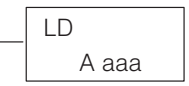

The Load Address instruction is a 16-bit instruction. It converts any octal value or address to the HEX equivalent value and loads the HEX value into the accumulator.

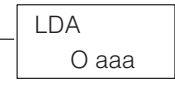

The OUT instruction is a 16-bit instruction that copies the values in the lower 16 bits of the accumulator to a specified V-memory location (Aaaa).

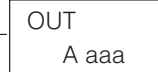

Use your worksheets to assist you in creating the setup logic.

# **Examples for Typical Configurations**

A typical system uses X and Y memory types for the inputs and outputs on the remote I/O channel. To illustrate the setup program for this configuration, we will use the remote I/O system below, shown with the completed Channel Configuration Worksheet. **Example 1: Using X and Y addresses as the remote I/O memory types**

The first block of logic tells the CPU the station number of the port, communication V-memory address, and the baud rate setting. Define the constant value based on these selections (see DL250/DL350 Reserved Memory Table at the end of this chapter), and then write the value to the reserved V-memory address in the CPU. You can also perform this function interactively with **Direct**SOFT (see "Configuring the Bottom Port of the CPU", later in this chapter).

# **Write Port Setup Word DL350 CPU in Main Base (–1 base addressing)**

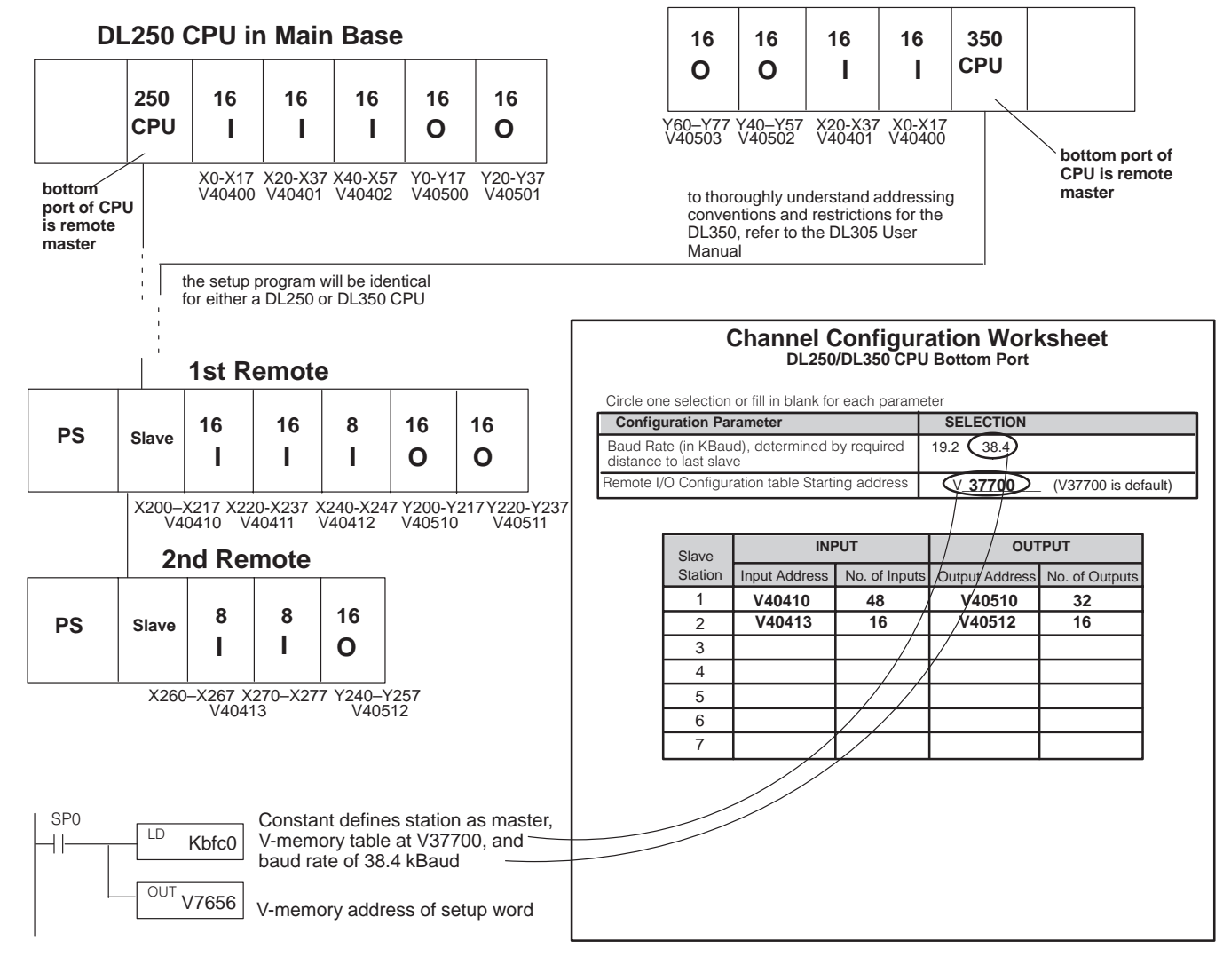

To calculate the input and output addresses and ranges, complete the Remote Slave Worksheets and fill in the V-memory addresses for each slave, not just the first one. You can transfer this data to the Channel Configuration Worksheet to condense it, or fill in the Channel Worksheet directly if you choose not to use the Remote Slave Worksheets.

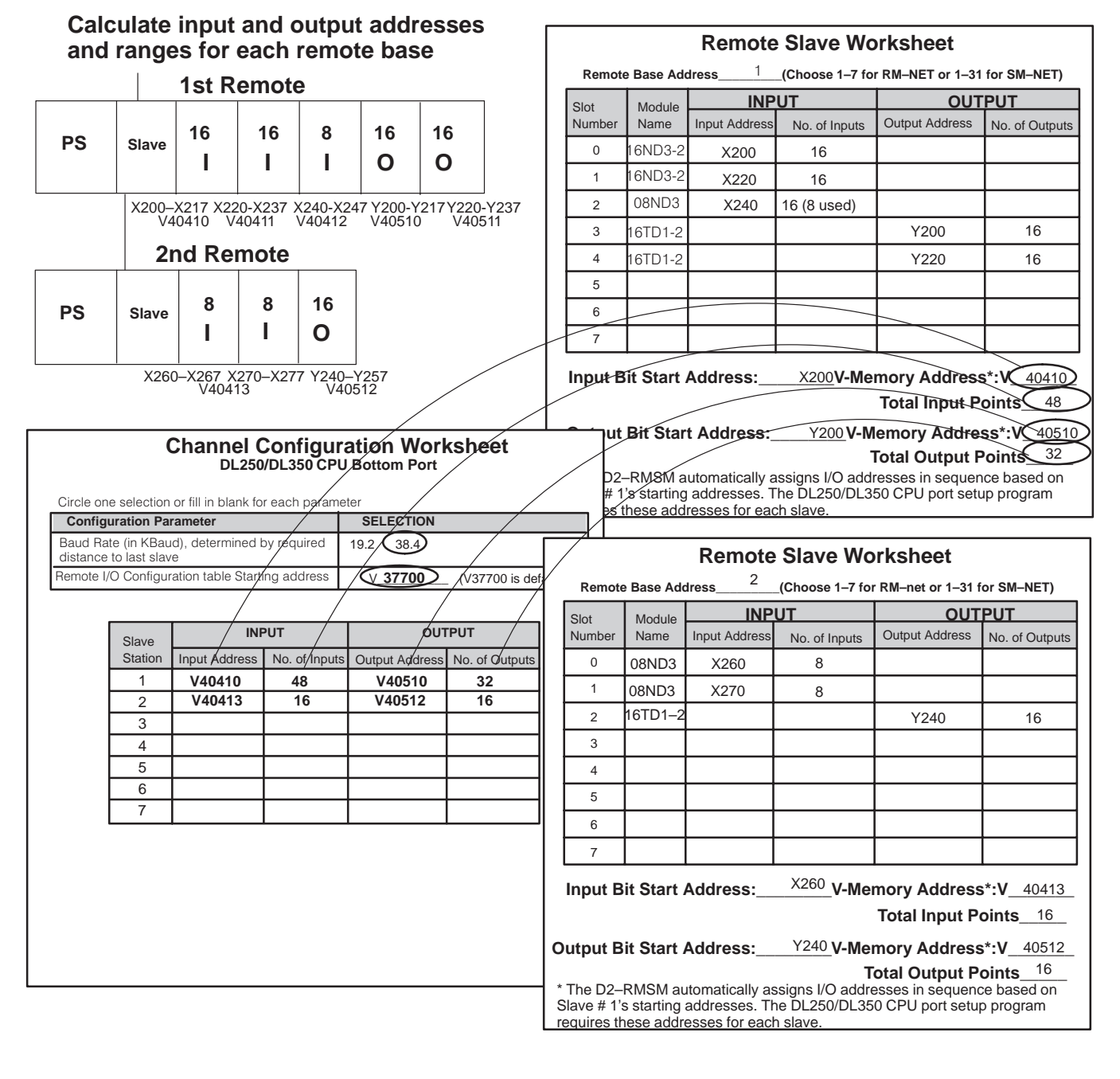

The second block of logic tells the CPU, for each slave, the starting V-memory addresses for the inputs and outputs, and the total number of each. The CPU has reserved memory locations, called pointers, that accomplish this task. Use the values from the Remote Slave Worksheets or the Channel Configuration Sheet and the pointer addresses from the DL250/DL350 Reserved Memory Table to complete this logic.

#### **Write Input and Output Pointers and Ranges for each remote base**

#### **DL250/DL350 Reserved Memory Table**

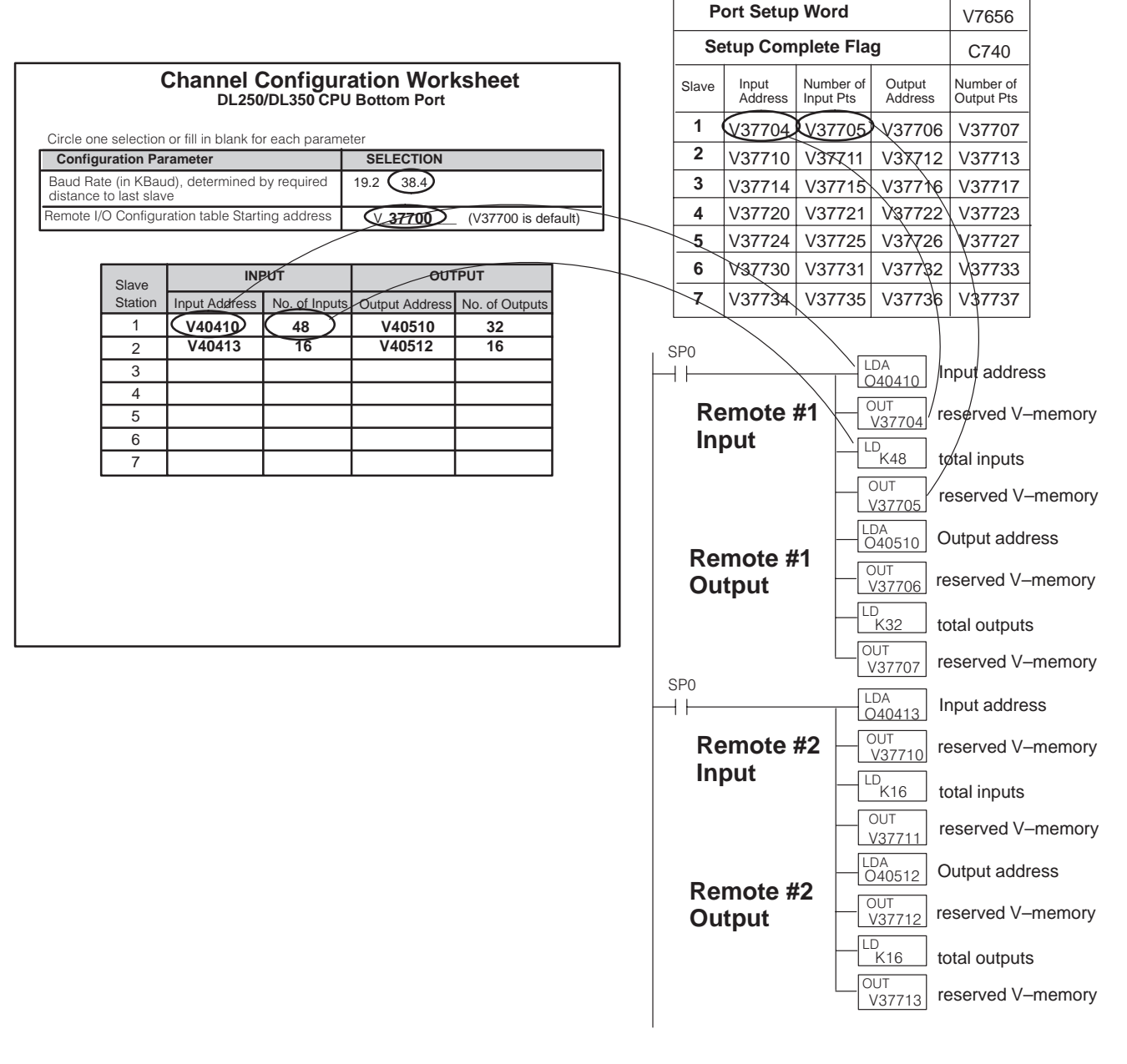

Once you have written all of the logic to map the starting addresses and point totals for each remote base, you have to zero out all of the reserved memory locations you are not going to use and then tell the CPU that you are finished with the setup. If you don't insert zeros in the unused areas, the CPU will assume that every pointer address V37714 through V37736 is pointing to a read or write start address. This could cause problems; you may have garbage in these locations. At the very least, it will take up unnecessary scan time.

The most efficient method for zeroing out the unused memory is to use LDD and OUTD instructions (load and store double) to clear two consecutive memory locations at a time. The following logic shows how to finish the setup program for this example.

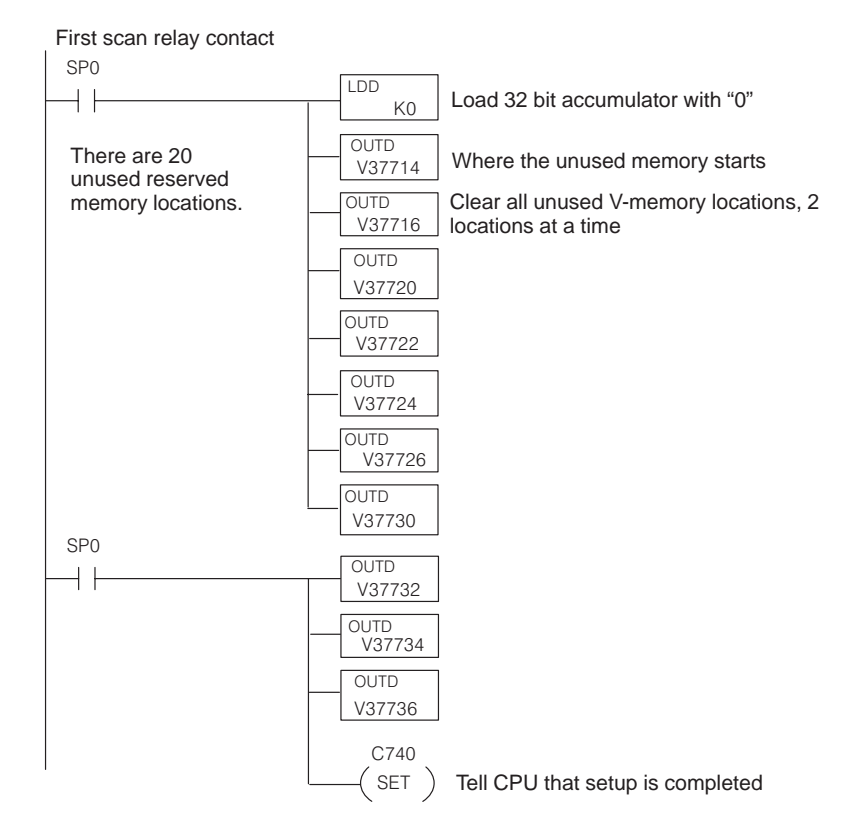

DL250/DL350 CPU Setup & Programming

DL250/DL350 CPU<br>Setup & Programming

# **Completed Setup Program for DL250/DL350 as Remote Master**

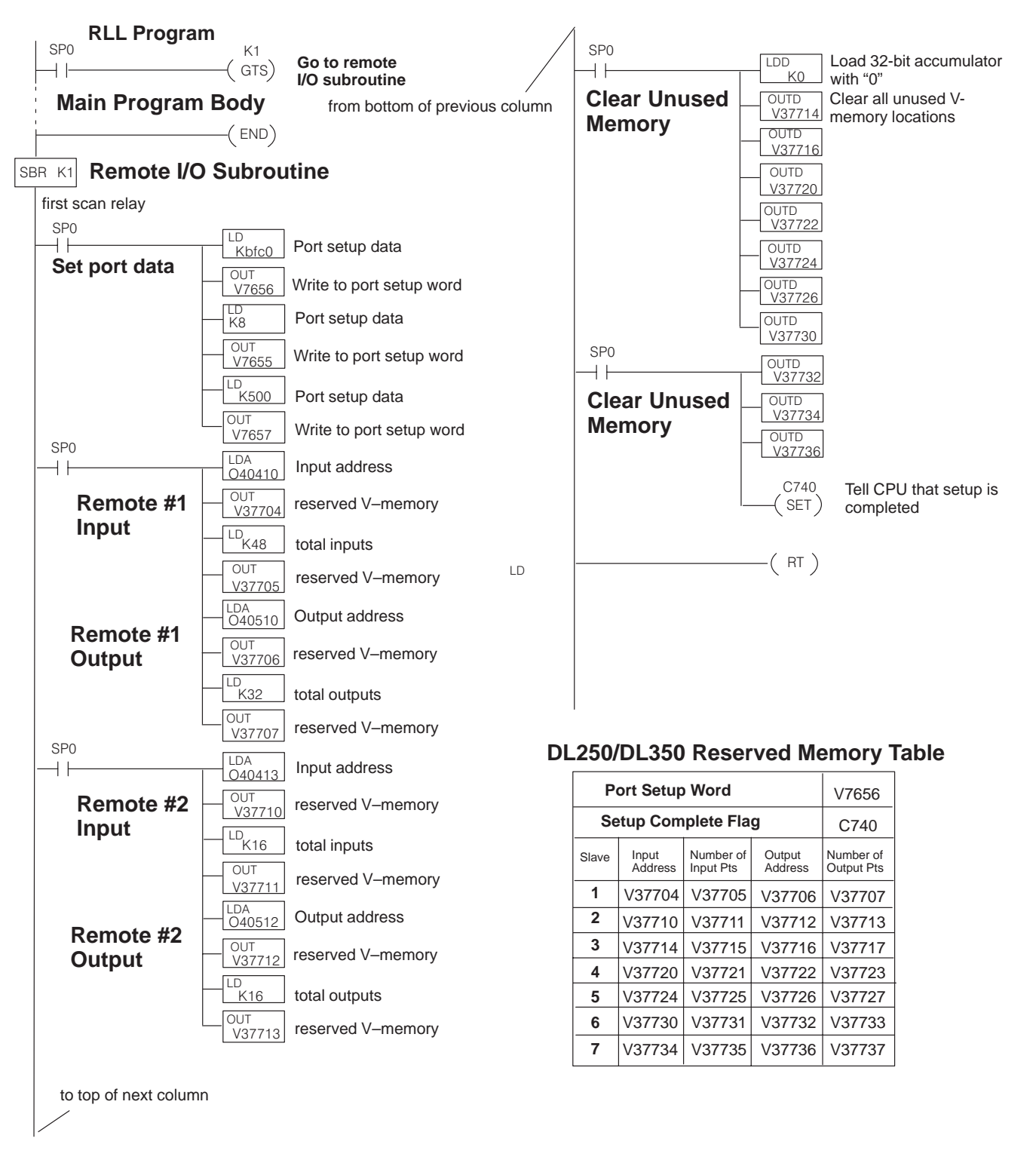

In certain applications, you may need to address remote I/O as a memory type other than real inputs (X type) and/or real outputs (Y type). To conserve X/Y addresses, Relays as a Remote use the control relay (C type) memory as the references for inputs, outputs, or both, on a per slave basis. **Example 2: Using Control I/O Memory Type**

> To illustrate the setup program with this option, we will use the DL250 system from Example 1, except that we have assigned the C memory type to Slave #2's inputs and outputs. To define the input and outputs as control relays, choose the correct V-memory addresses from the Control Relay (C) Addresses table in Appendix B.

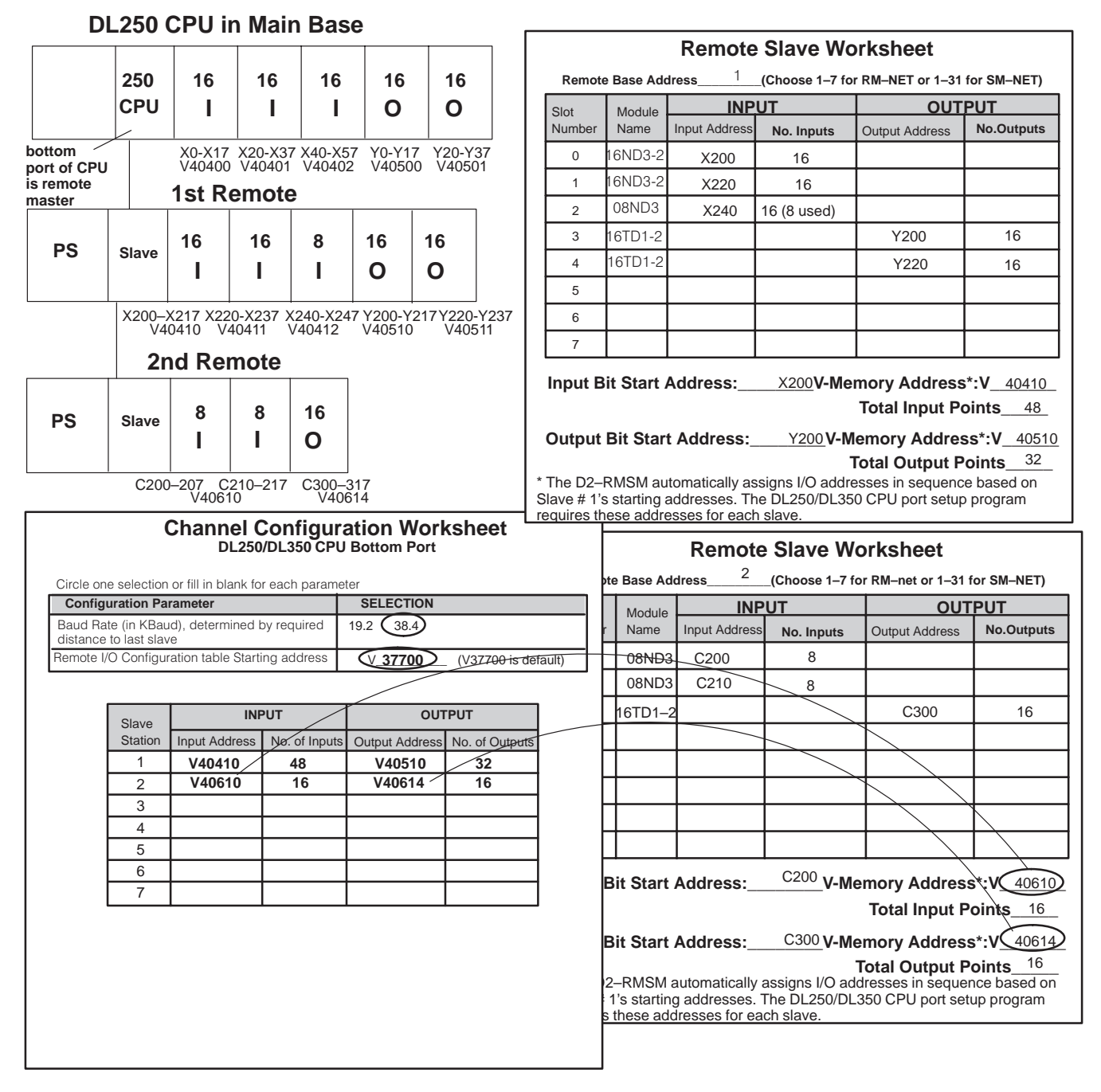

The logic to write the port setup word is identical to Example 1, so we will proceed to the second block of logic.

This block of logic tells the CPU, for each slave, the starting V-memory addresses for the inputs and outputs, and the total number of each. Use the values from the Remote Slave Worksheets or Channel Configuration Worksheet and the pointer addresses from the DL250/DL350 Reserved Memory Table to complete the logic.

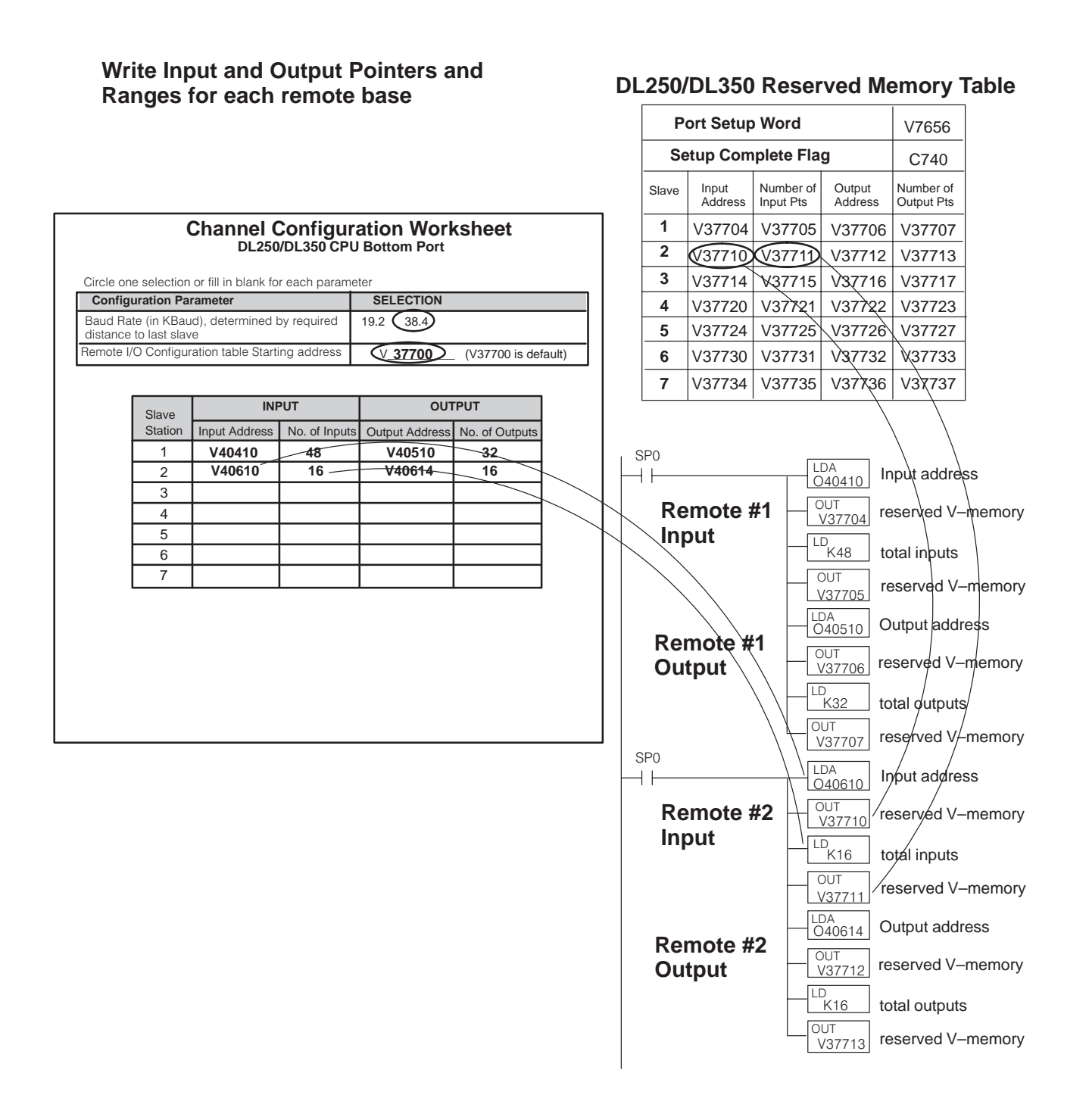

Since the rest of the logic is identical to Example 1, we will now show the completed setup program.

#### **Completed Setup Program for DL250/DL350 as Remote Master using C memory type**

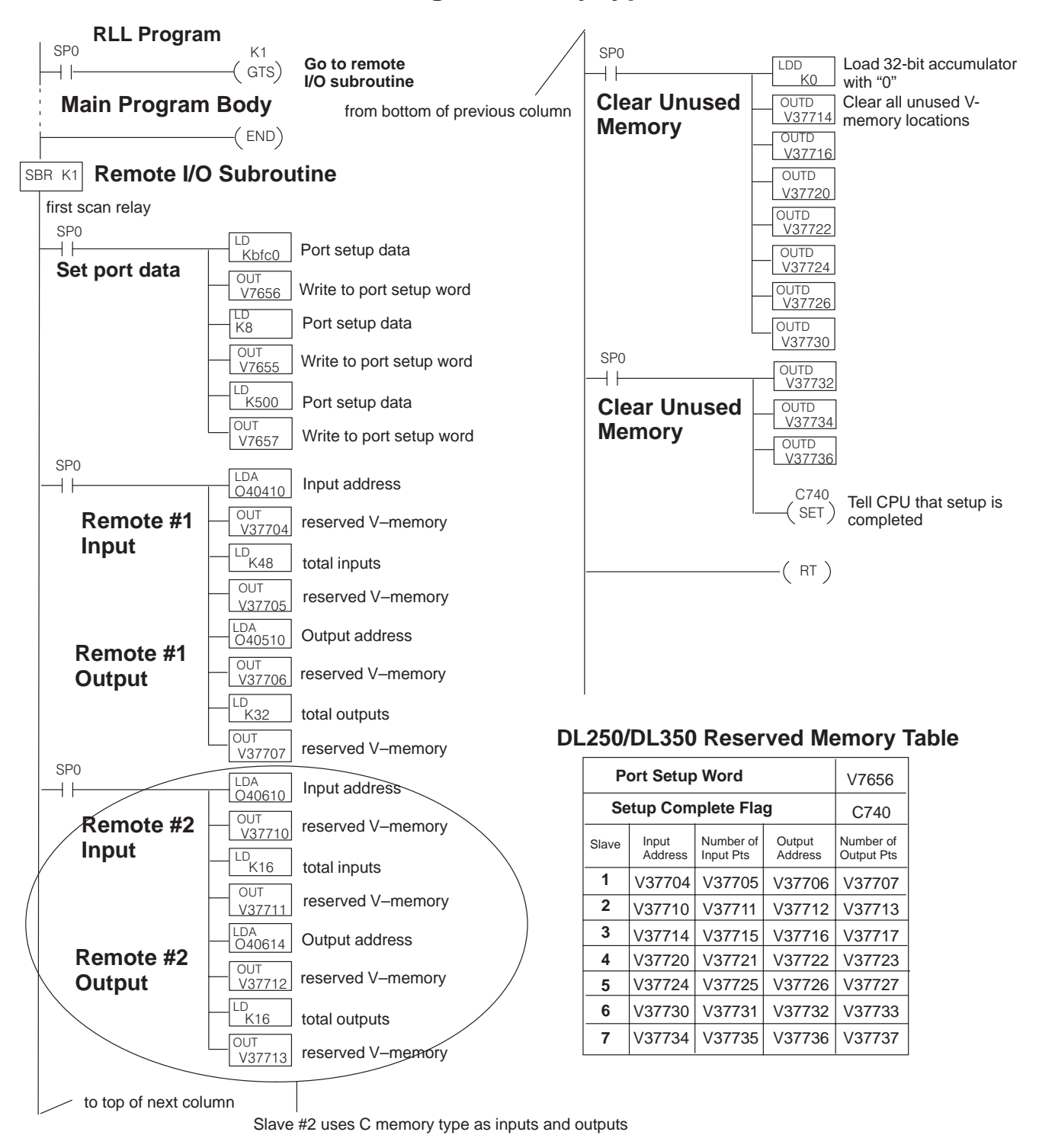

To assign I/O references to other than the X/Y and C addresses, you can use the Using V memory as V-memory as the references for inputs, outputs, or both, on a per slave basis. Note that this option is not available for the D2–RMSM channels. **Example 3: Remote I/O type**

**DL250 CPU in Main Base**

To illustrate the setup program with this option, we will use our DL250 sample system, except that we have assigned the V-memory type to all slave inputs and outputs. To reference the individual input and output status in the application program, use the "Bit of Word" instructions, detailed in the DL205 or DL305 User Manual.

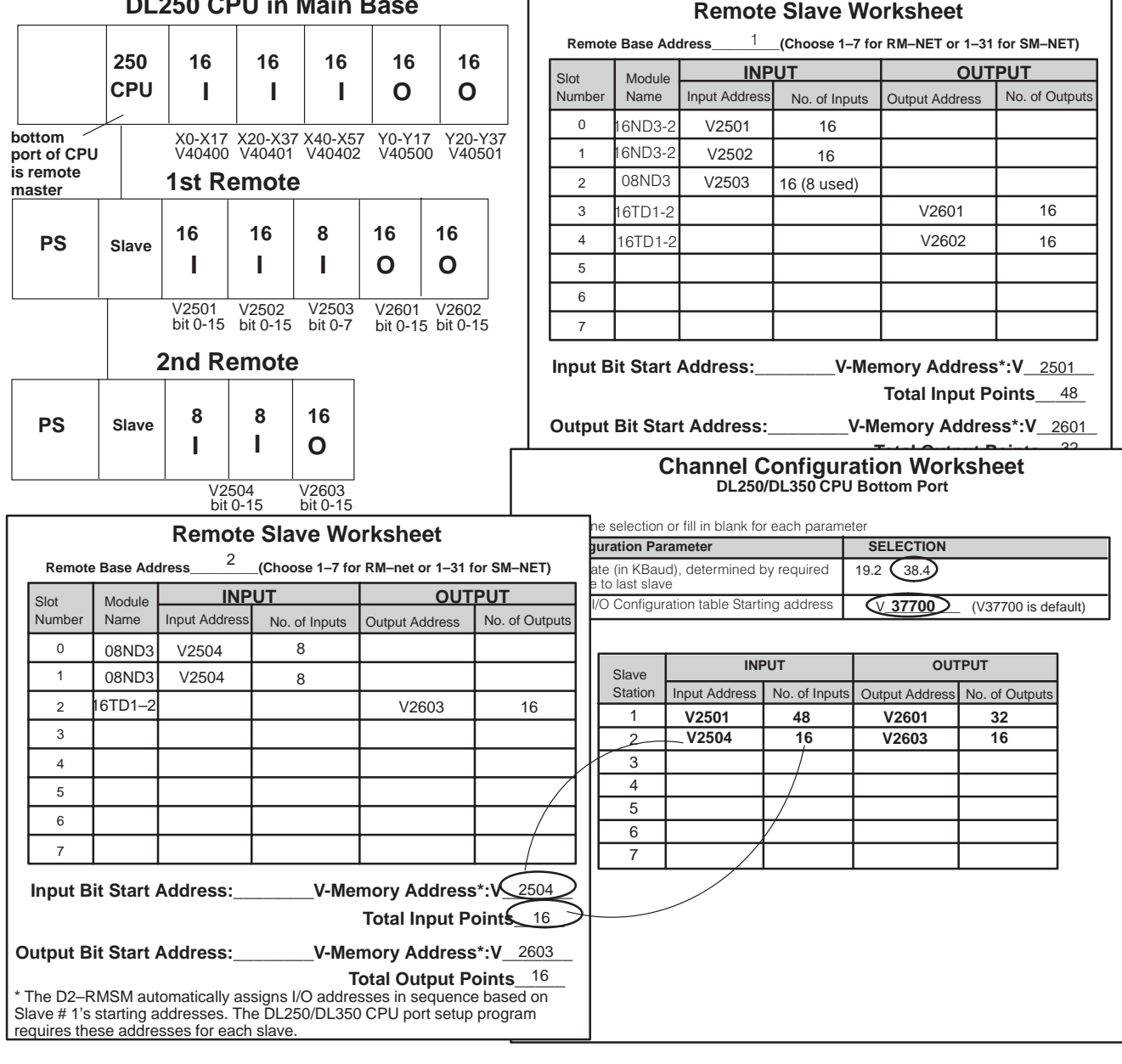

**NOTE:** Do not use V-memory words reserved for other functions.

The logic to write the port setup word is identical to Example 1, so we will proceed to the second block of logic.

This block of logic tells the CPU, for each slave, the starting V-memory addresses for the inputs and outputs, and the total number of each. Use the values from the Remote Slave Worksheets or Channel Configuration Worksheet and the pointer addresses from the DL250/DL350 Reserved Memory Table to complete the logic.

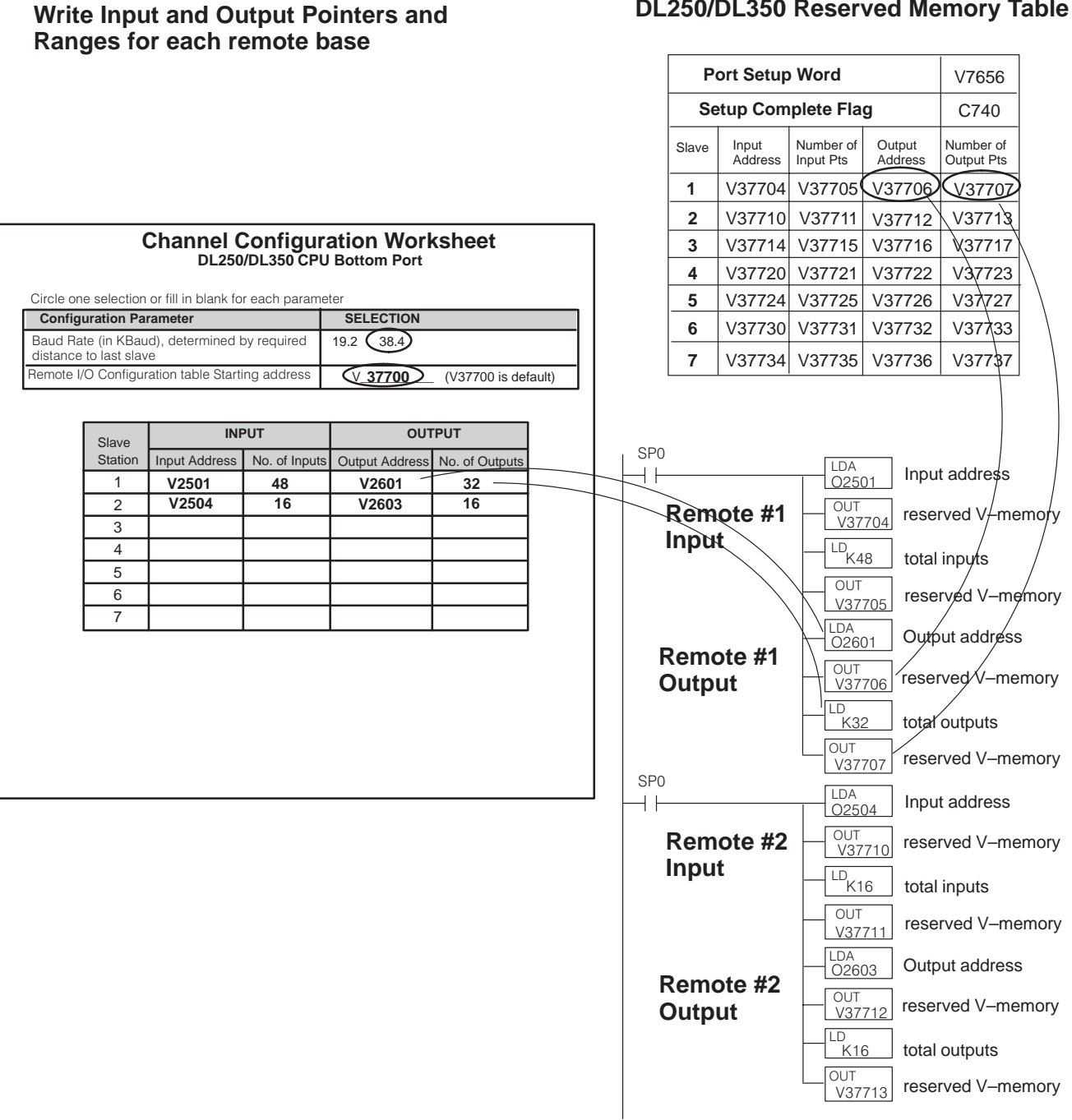

**DL250/DL350 Reserved Memory Table**

Since the rest of the logic is identical to Example 1, we will now show the completed setup program.

### **Completed Setup Program for DL250/DL350 as Remote Master using V memory type**

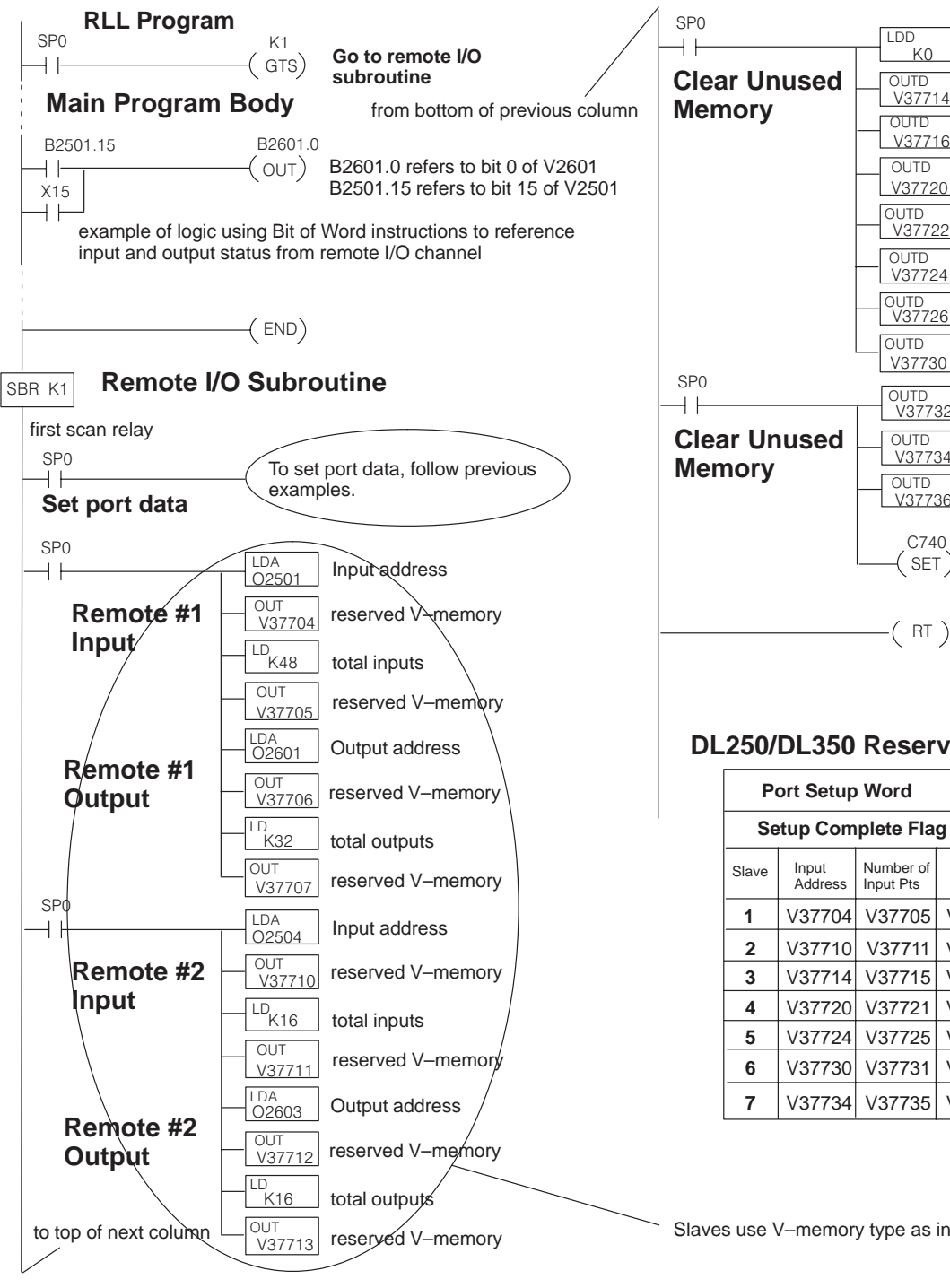

Clear all unused V-V<sub>37714</sub> memory locations  $($  SET  $)$  $C^{740}$  Tell CPU that setup is completed OUTD V37722 OUTD V37720 OUTD V37724 **OUTD OUTD** V37716 outd<br><u>V37726</u> V37730  $QIITD$ V37732 OUTD V37734 OUTD V37736

with "0"

Load 32-bit accumulator

#### **DL250/DL350 Reserved Memory Table**

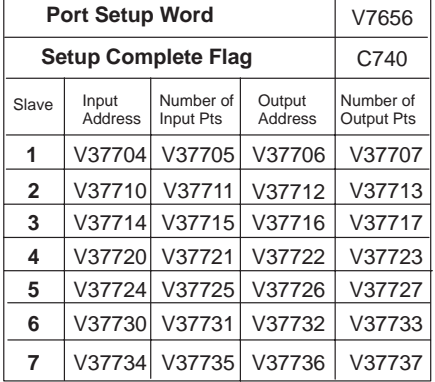

Slaves use V–memory type as inputs and outputs

to top of next column

DL250/DL350 CPU<br>Setup & Programming Setup & Programming DL250/DL350 CPU

# **Configuring the bottom port of the DL250 or DL350 CPU**

To configure the port using the Handheld Programmer, use AUX 56 and follow the prompts, making the same choices as indicated below on this page. To configure the port in **Direct**SOFT, choose the PLC menu, then Setup, then Setup Secondary Comm Port...

- **Port:** From the port number list box at the top, choose "Port 2".
- **Protocol:** Click the check box to the left of "Remote I/O" (called "M–NET" on the HPP), and then you'll see the dialog box shown below.

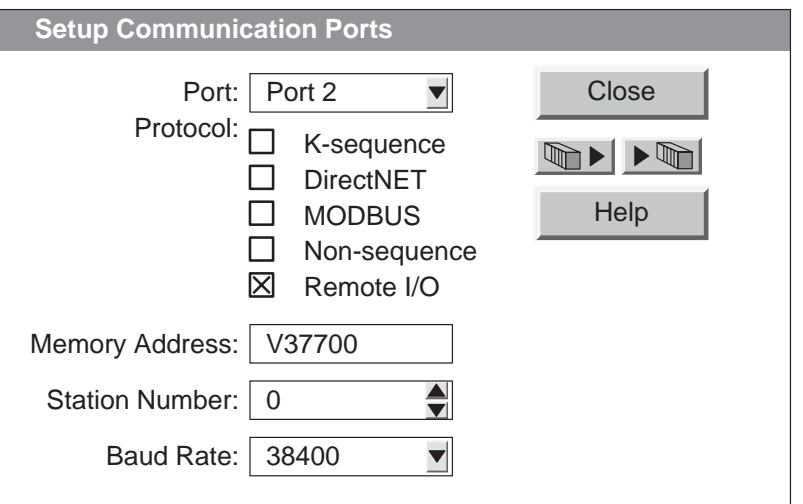

- **Memory Address:** Choose a V-memory address to use as the starting location of a Remote I/O configuration table (V37700 is the default). This table is separate and independent from the table for any Remote Master(s) in the system.
- $\bullet$  **Station Number:** Choose "0" as the station number, which makes the DL250 or DL350 the master. Station numbers 1–7 are reserved for remote slaves.
- **Baud Rate:** The baud rates 19200 and 38400 baud are available. Choose 38400 initially as the remote I/O baud rate, and revert to 19200 baud if you experience data errors or noise problems on the link. Important: You must configure the baud rate on the Remote Slaves (via DIP switches) to match the baud rate selection for the CPU's Port 2.

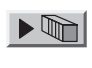

Then click the button indicated to send the Port 2 configuration to the CPU, and click Close.

# **DL250/DL350 Reserved Memory for 2nd Port as Remote Master**

When you configure the bottom port of the DL250 or DL350 CPU via **Direct**Soft or the Handheld Programmer, you are actually loading a reserved V-memory adddress (V7656) with configuration data. The following chart defines the meaning of the bits in this register. The examples include logic in the setup program to set these parameters so they are not lost or accidentally changed.

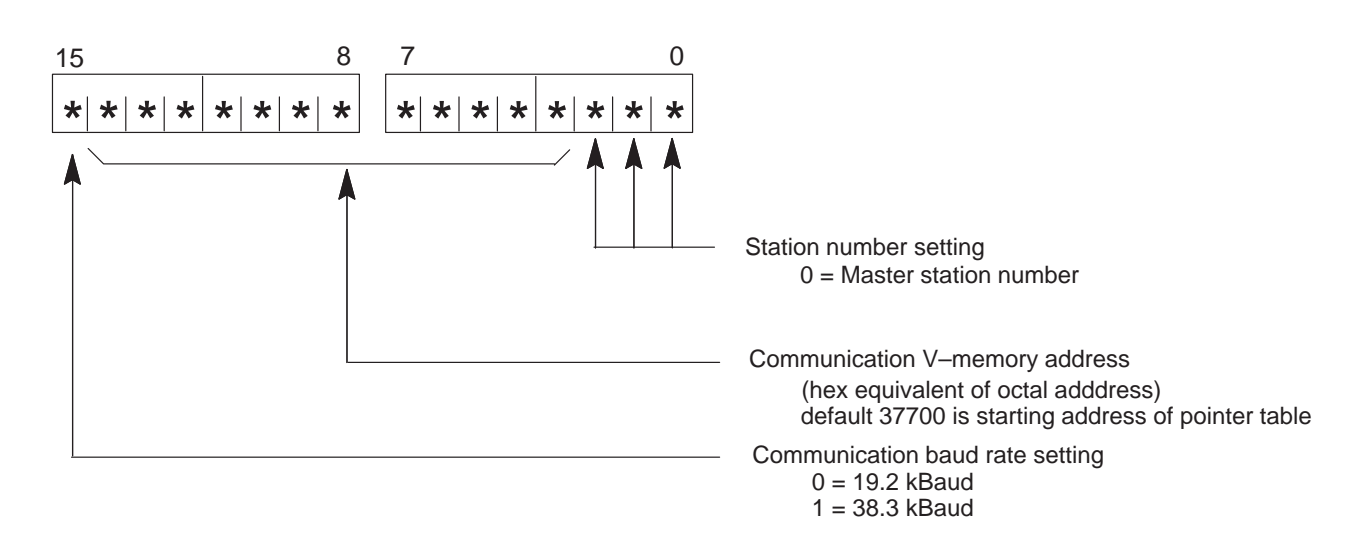

## **Remote I/O Communication (V7656)**

This table provides a listing of the reserved memory addresses in the DL250 or DL350 CPU to program the pointer addresses and ranges for slaves attached to the bottom port of the CPU.

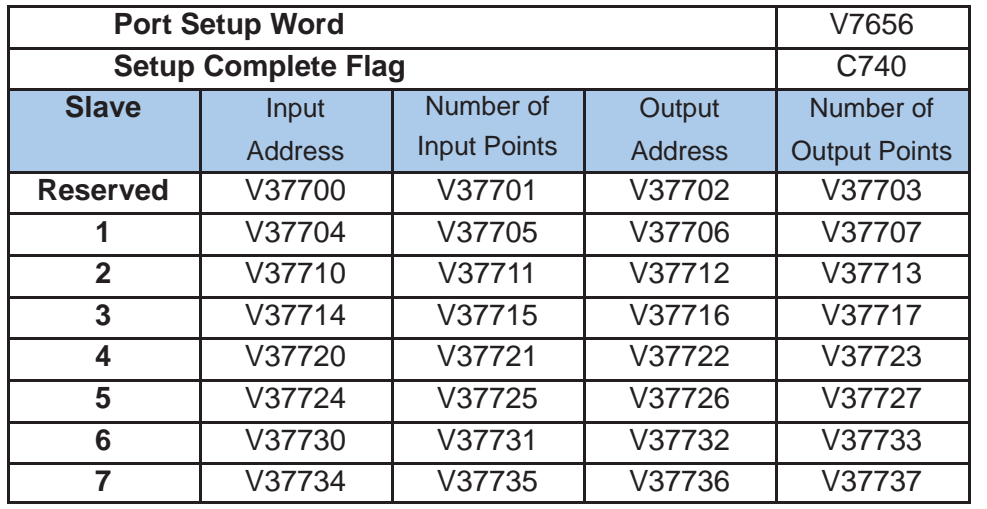

#### **DL250/DL350 Reserved Memory Table**

This table provides a listing of the control relay flags available for the setup and monitoring of remote I/O attached to the bottom port of the DL250 or DL350 CPU.

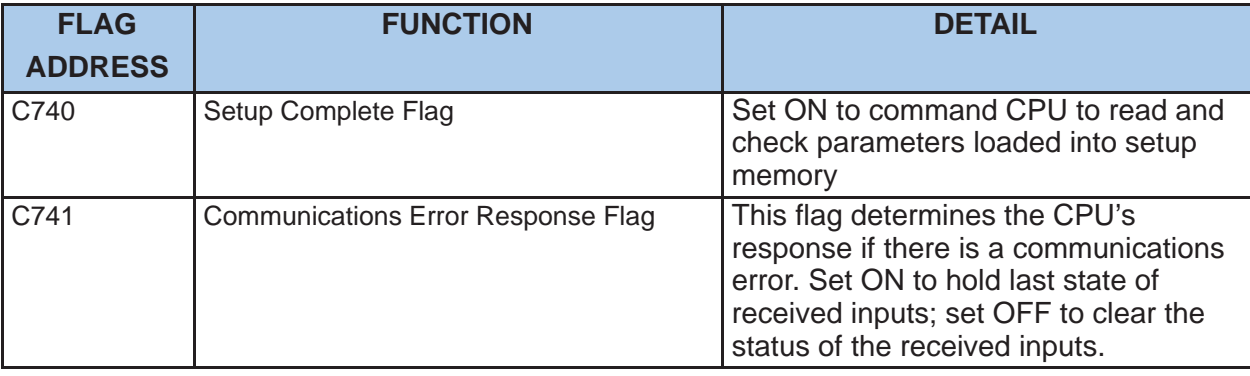